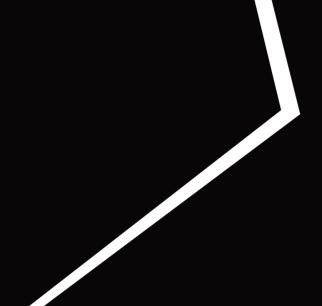

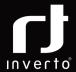

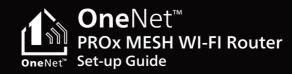

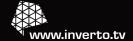

# Thank you for choosing Inverto's OneNet PROx MESH Wi-Fi solution

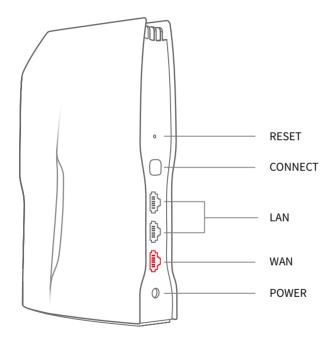

Port configuration

## Set-up in 3 steps:

# 1. Connect provided power and WAN cables to the OneNet PROx router

Red light indicates that there is power.

When the device has an internet connection, the light will turn white.

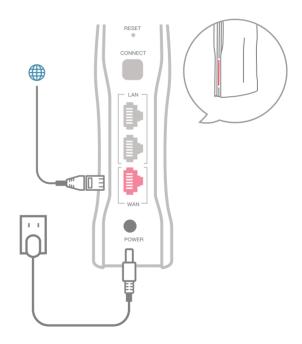

#### 2. Connect to Wi-Fi

Use your mobile device or computer to search for and connect to the open **OneNet PROx-nnnn** Wi-Fi network.

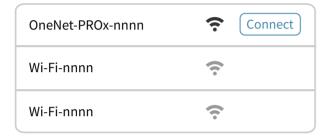

<sup>\*</sup> OneNet-PROx-nnnn - to find this, please see bottom label.

# 3. Open browser or app

Visit **onenet.inverto.tv** through a web browser to complete setup.

Or scan the **QR code** below to download the **OneNet™** app and complete setup, plus manage your network.

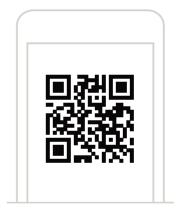

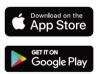

# **Expand your Wi-Fi coverage**

After setting up the OneNet<sup>TM</sup> PROx router, you can expand your wireless coverage by adding additional OneNet<sup>TM</sup> PROx devices as nodes to form a larger mesh network

Note: Does not support adding nodes in batches.

### **Quick tips**

OneNet™ PROx performance is optimal when nodes are no more than two rooms apart from each other or the main OneNet™ PROx router.

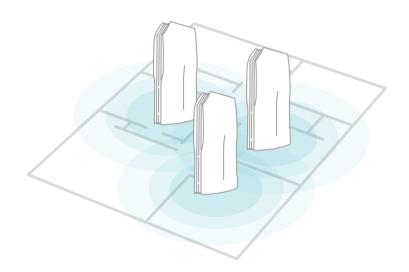

#### 1. Connect OneNet™ PROx to power

Please wait for 1 minute after connecting the OneNet™ PROx to power. Once the indicator light becomes solid orange, proceed to the next step.

#### 2. Press the "Connect" button of the main router

#### 3. Press the "Connect" button of the node

The indicator light will begin flashing blue to signify that the device is in pairing mode and will change to white once the mesh connection is successful.

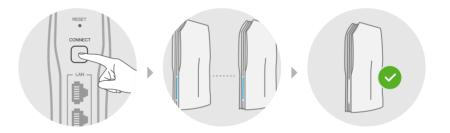

Visit **onenet.inverto.tv** Or download the **OneNet™** app to add and manage the network.

#### LED indicator color

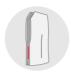

#### Red

Blinking: Interactions (upgrades firmware, reboots router)
Blinking frequently: Restore to factory settings

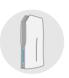

#### Blue

Blinking: Pairing mode (Adding a node)

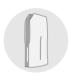

#### White

Steadily lit: Stable network connection Blinking: Poor mesh connection

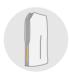

# Orange

Steadily lit: No Internet connection

#### **UKCA Decleration of Conformity**

FTA Communication Technologies S.ár.l declares that the OneNET PROX Wi-Fi Router is in compliance with the UK Radio Equipment Regulations 2017, Electrical Equipment (Safety) Regulations 2016 & Electromagnetic Compatibility Regulations 2016. The full text of the UKCA declaration of conformity is available at: www.inverto.tv/support\_dc

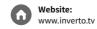

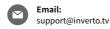

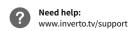